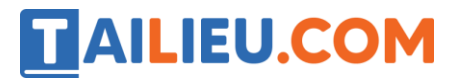

# **Bài 1 trang 59 SBT Tin học 4**

Tìm cách ghép đúng:

**Lời giải:**

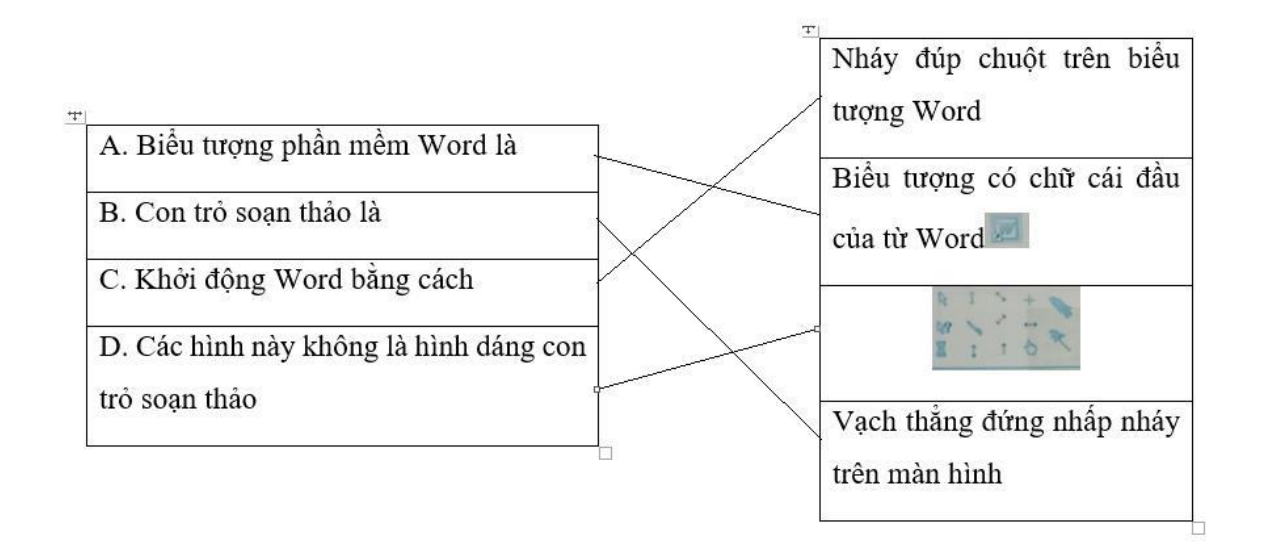

# **Bài 2 trang 60 SBT Tin học 4**

Để gõ chữ hoa, em cần nhấn và giữ phím nào dưới đây khi gõ:

1) Shift

2) Crtl

3) Enter

**Lời giải:**

Em chọn phương án 1.

## **Bài 3 trang 60 SBT Tin học 4**

Hãy ghép mỗi hình ở cột bên phải với hình tương ứng ở cột bên trái.

## **Chọn nút, phím nào? Kết quả khi nhấn phím, nháy nút**

**1.**

**A.** BackSpace Trước khi xoá: thông minh

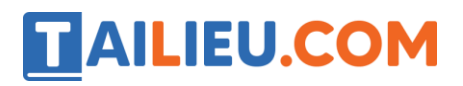

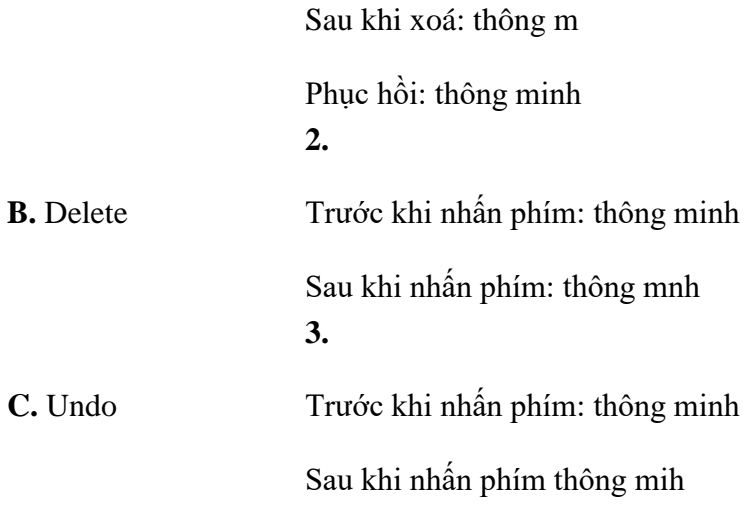

**Lời giải:**

Ghép đúng là: A – 2; B – 3; C - 1

# **Bài 4 trang 62 SBT Tin học 4**

Trong hình dưới đây, em hãy điền các chữ cần gõ từ bàn phím vào các ô của dòng dưới để có chữ tương ứng ở các ô của dòng trên (chỉ điền theo một kiểu: Telex hoặc Vni). Ví dụ, với kiểu Vni để có chữ ă, em gõ a8.

**Lời giải:**

**â** ê **ô** ơ **ư** ă **đ aa** ee **oo** ow **uw** aw **dd**

## **Bài 5 trang 62 SBT Tin học 4**

Hãy điền các chữ em cần gõ để có cụm từ tương ứng (chỉ điền theo một kiểu Telex hoặc Vni). Ví dụ, với kiểu Telex, để có chữ Thủ đô, em cần gõ chữ Thur đoo

### **Lời giải:**

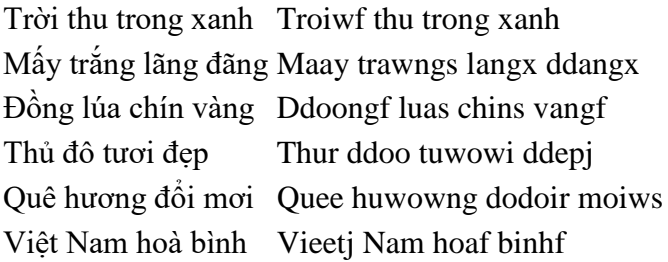

# TAILIEU.COM

# **Bài 6 trang 62 SBT Tin học 4**

Khi thực hành Mai đã gõ một câu đố Tiếng Việt theo kiểu Telex, nhưng Mai quên không chon kiểu gõ Tiếng Việt mà để gõ kiểu Tiếng Anh nên câu đố này hiện trên màn hình như một dòng mật mã:

Caau ddoos

Bowts ddaauf thif nhor nhaats nhaf

Ddaauf dduooi bor heets hoacs ra beos tronf

Ddeer nguyeen minhf laij thon thon

Cungf caauj trof nhor lon ton toiws truwowngf

### **Lời giải:**

Câu đố

Bớt đầu thì nhỏ nhất nhà

Đầu đuôi bỏ hết hoá ra béo tròn

Để nguyên mình lại thon thon

Cùng cậu trò nhỏ lon ton tới trường.

Giải đố: đây là cái BÚT

## **Bài 7 trang 63 SBT Tin học 4**

Khi thực hành Minh đã gõ một bài ca dao tiếng Việt theo kiểu Vni, nhưng Minh quên không chọn kiểu gõ Tiếng Việt mà để kiểu gõ tiếng Anh nên bài ca dao này trên màn hình là:

Tha8ng2 Cuo6i5 ngo6i2 go6c1 ca6y d9a

Tha3 tra6u a8n lua1 goi5 cha o7i2 o7i2

Cha con2 ca8t1 co3 tre6n tro7i2

Me5 con2 cu7o7i4 ngu7a5 d9i mo7i2 quan vie6n

O6ng tho7i2 ca6m2 bu1 ca6m2 nghie6n

Ba2 tho7i2 ca6m2 tie6n2 d9i chuo6c5 la1 d9a

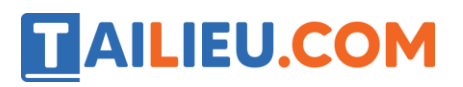

## **Lời giải:**

Bài ca dao bạn Minh muốn gõ là:

Thằng cuội ngồi gốc cây đa

Để trâu ăn lúa gọi cha ời ời

Cha còn cắt cỏ trên trời

Mẹ còn cưỡi ngựa đi mời quan viên

Ông thời cầm bút cầm nghiên

Ông thời cầm tiền đi chuộc lá đa

# **T1 trang 61 SBT Tin học 4**

Khởi động phần mềm Word và quan sát màn hình để nhớ lại những gì em đã học.

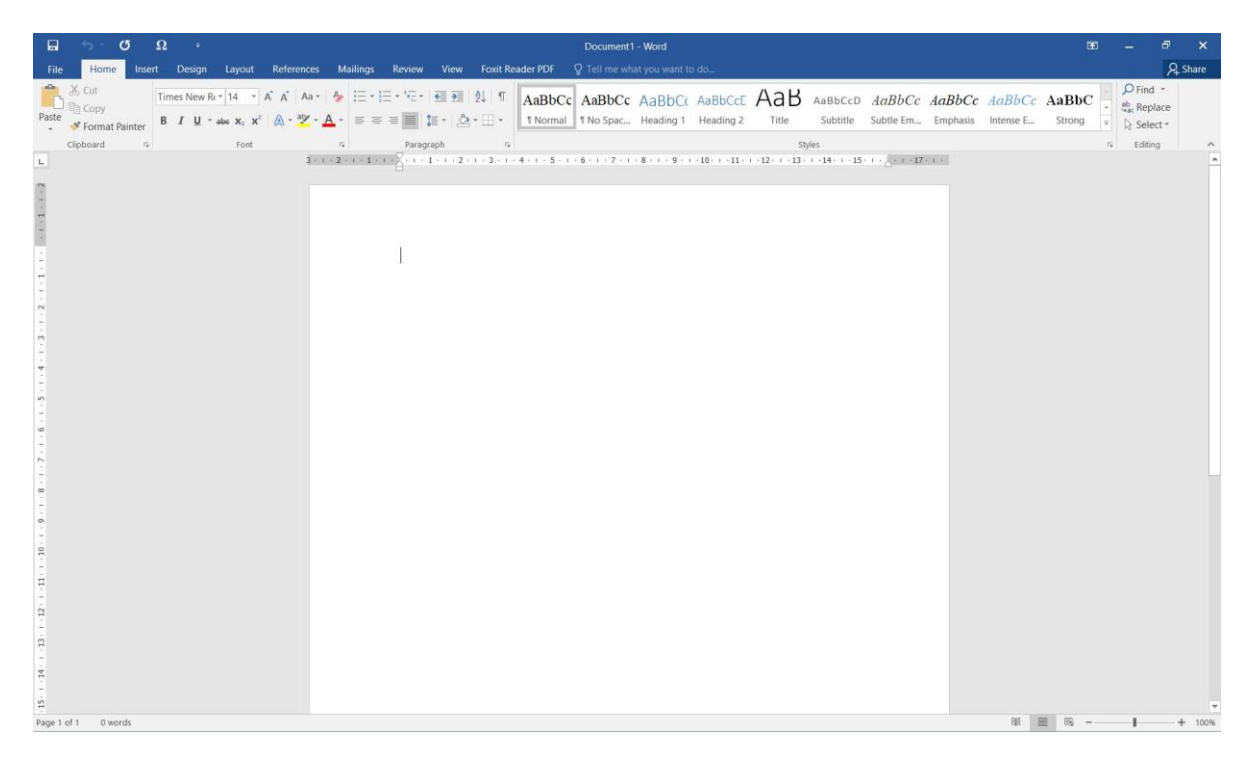

### **Lời giải:**

Hướng dẫn: để khởi động phần mềm Word, em nháy đúp chuột lên biểu tượng Word trong màn hình làm việc. Sau thao tác này, màn hình soạn thảo của Word sẽ hiện ra như hình vẽ dưới đây.

Em hãy nhận biết một số thành phần trên màn hình này ứng với các số cho trong hình vẽ.

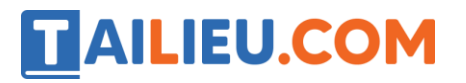

## **Thư viện tài liệu học tập, tham khảo online lớn nhất**

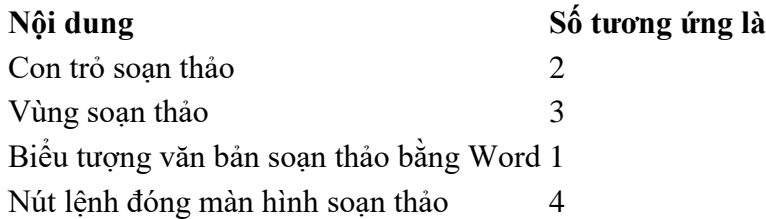